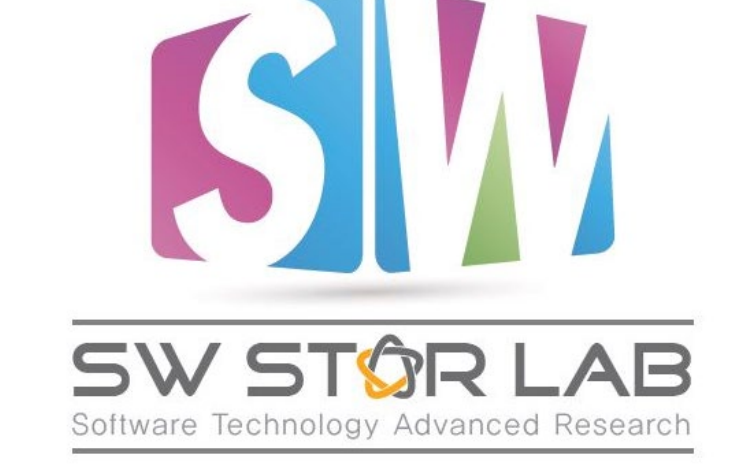

과제명: IoT 환경을 위한 고성능 플 래시 메모리 스토리지 기반 인메모 리 분산 DBMS 연구개발

연세대학교 인공지능학과 PIAO, SHENGMIN <u> 2023년 12월</u>

**ETL Tool for ADDB** 

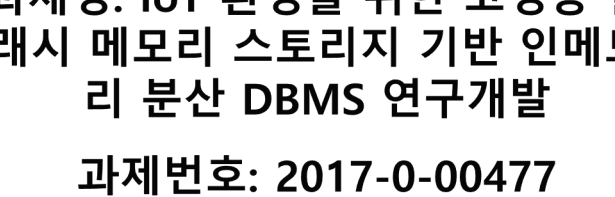

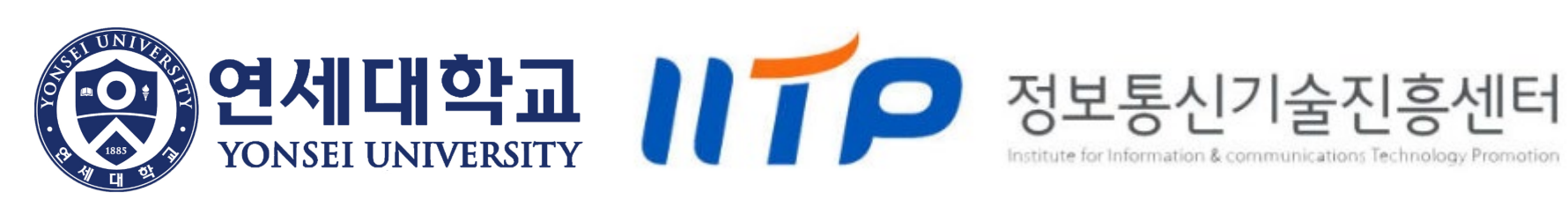

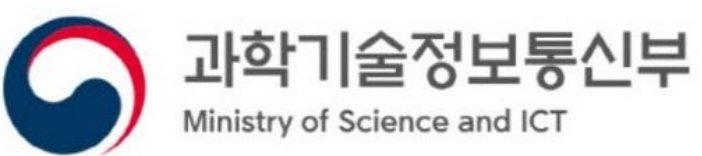

### **Context**

- What is ETL?
- How ETL works
- The benefits and challenges of ETL
- ETL for ADDB

### **What is ETL**

- ETL **E**xtract, **T**ransform, **L**oad
- A data integration process that combines data from multiple data sources into a single, consistent data store that is loaded into a data warehouse or other target system

### **How ETL works**

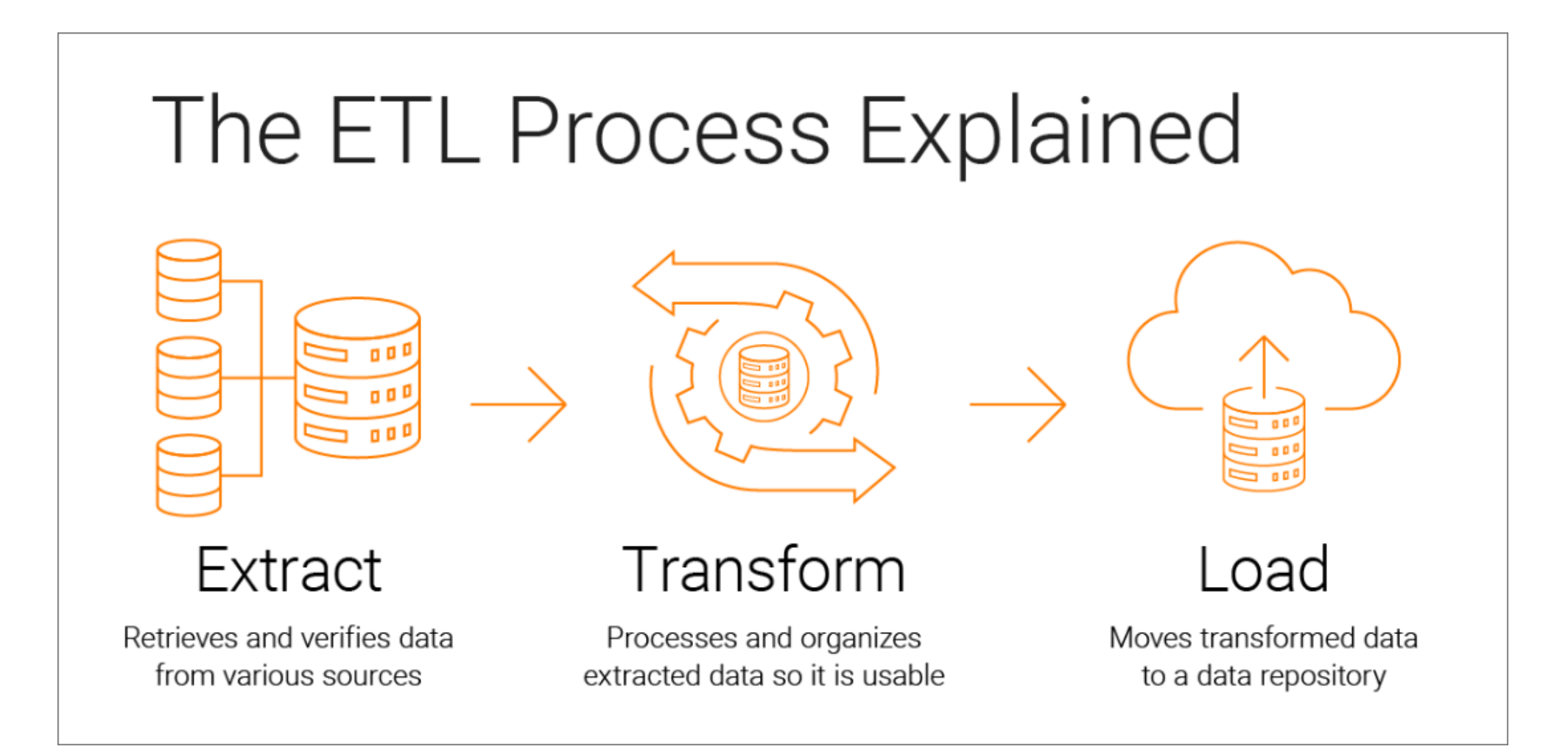

*https://www.informatica.com/resources/articles/what-is-etl.html*

### **How ETL works – Extract**

- Copy or export raw data from source locations to a staging area
- Extract data from a variety of data sources (structured/unstructured)
	- SQL or NoSQL servers
	- CRM and ERP systems
	- Flat files
	- Email
	- Web pages

### **How ETL works – Transform**

- Transformed and consolidated the raw data in the staging area for its intended analytical use case
- This phase can involve the following tasks:
	- Filtering, cleansing, de-duplicating, validating, and authenticating the data.
	- Performing calculations, translations, or summarizations based on the raw data. This can include changing row and column headers for consistency, converting units of measurement, editing text strings, and more.
	- Conducting audits to ensure data quality and compliance

### **How ETL works – Load**

• Moved the transformed data from the staging area into a target data warehouse.

• Typically, this involves an initial loading of all data, followed by periodic loading of incremental data changes and, less often, full refreshes to erase and replace data in the warehouse.

# **The benefits and challenges of ETL**

#### • **Benefits:**

• Improve quality by performing data cleansing prior to loading the data

#### • **Challenges:**

• ETL is a time-consuming batch operation, which is more recommended for creating smaller target data repositories that require less frequent updating

#### **1. Prepare CSV file and CREATE query file:**

- Prepare and upload csv files that contains table data for later use
- Prepare and upload CREATE query files corresponding to each csv file

#### **2. Run ETL bash:**

- Upload csv files to Hadoop Distributed File System
- Create a database in ADDB
- Create tables by running the corresponding CREATE query file
- Insert the table data from csv files into the corresponding tables

#### **3. Run ADDB:**

• Run ADDB and verify if the ETL bash are functioning correctly

## **ETL for ADDB – Example**

#### **0. Run the basic process mentioned in README file**

- jps process and mounting
- HDFS process
- Redis process
- ADDB-Spark process
	- cd addb-spark
	- ./addb\_spark –start

### **ETL for ADDB – Example**

#### **1. Prepare CSV file and CREATE query file:**

- Prepare and upload csv files that contains table data for later use
- Prepare and upload CREATE query files corresponding to each csv file

*Suppose we now have these csv files and their corresponding folder locations*

[jinhuijun@master tpch10g csv]\$ ls customer.csv lineitem.csv nation.csv orders.csv part.csv partsupp.csv region.csv supplier.csv [jinhuijun@master tpch10g csv]\$ pwd /home/cwk1412/dbdata-10G/tpch10g csv

#### *The data format in the file is as follows*

[jinhuijun@master tpch10q csv]\$ cat region.csv 0, AFRICA, lar deposits. blithely final packages cajole. regular waters are final requests. regular accounts are according to 1, AMERICA, hs use ironic, even requests. s, 2, ASIA, ges. thinly even pinto beans ca, 3, EUROPE, ly final courts cajole furiously final excuse, , MIDDLE EAST, uickly special accounts cajole carefully blithely close requests. carefully final asymptotes haggle furiousl,

### **ETL for ADDB – Example**

#### **1. Prepare CSV file and CREATE query file:**

- Prepare and upload csv files that contains table data for later use
- Prepare and upload CREATE query files corresponding to each csy file

*Suppose we now have the corresponding CREATE query files and their corresponding folder locations*

[jinhuijun@master csvs]\$ ls customer.sql drop.sql lineitem.sql nation.sql orders.sql part.sql partsupp.sql region.sql supplier.sql [jinhuijun@master csvs]\$ pwd /home/cwk1412/addb-spark/tables/csvs

#### *The data format in the file is as follows*

[jinhuijun@master csvs]\$ cat region.sql CREATE TABLE region (r regionkey INTEGER, r name CHAR(25) , r comment VARCHAR(152)) ROW FORMAT DELIMITED FIELDS TERMINATED BY ', '

#### **2. Run ETL bash:**

- Before we run the ETL bash let us check the HDFS and ADDB
- Since this is a tutorial, we will start with no data on our current HDFS and ADDB
- Of course, there is no problem that these relevant data has already been uploaded to the system

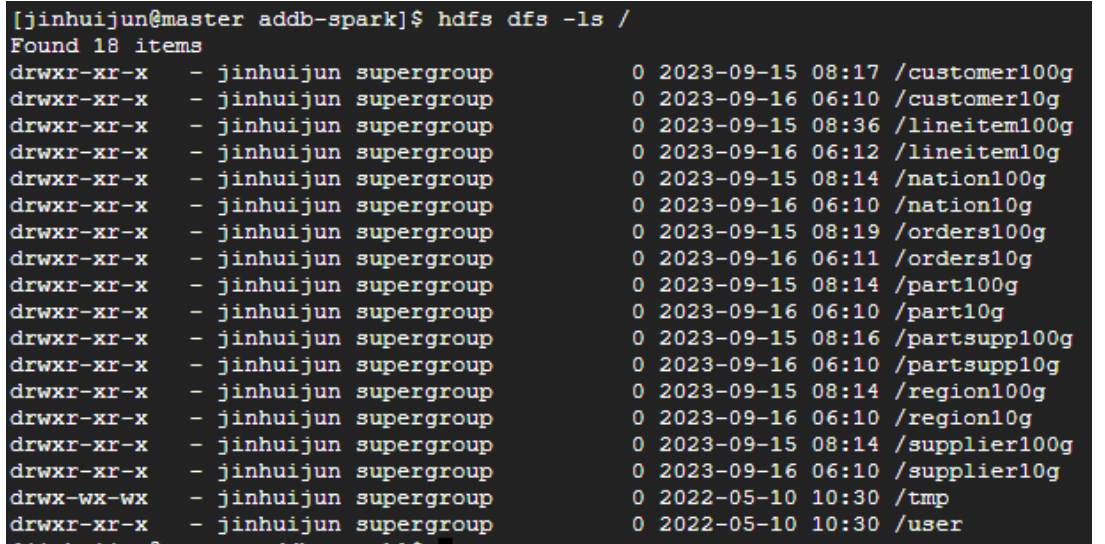

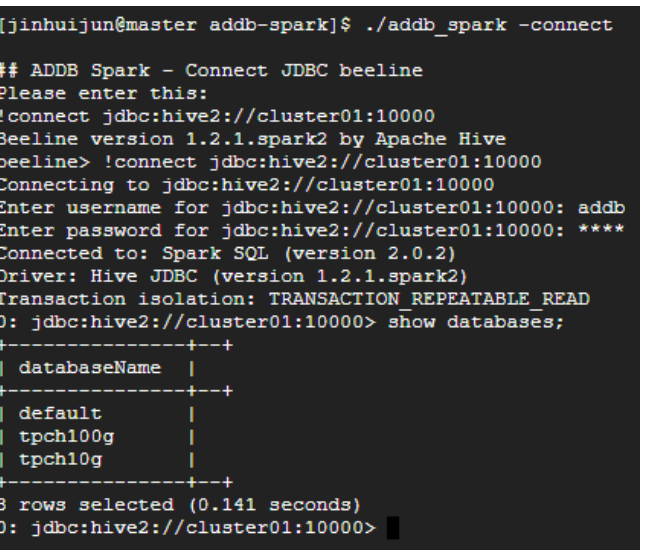

#### **2. Run ETL bash:**

• The corresponding bash located in "/home/cwk1412/addb-spark/addb\_spark"

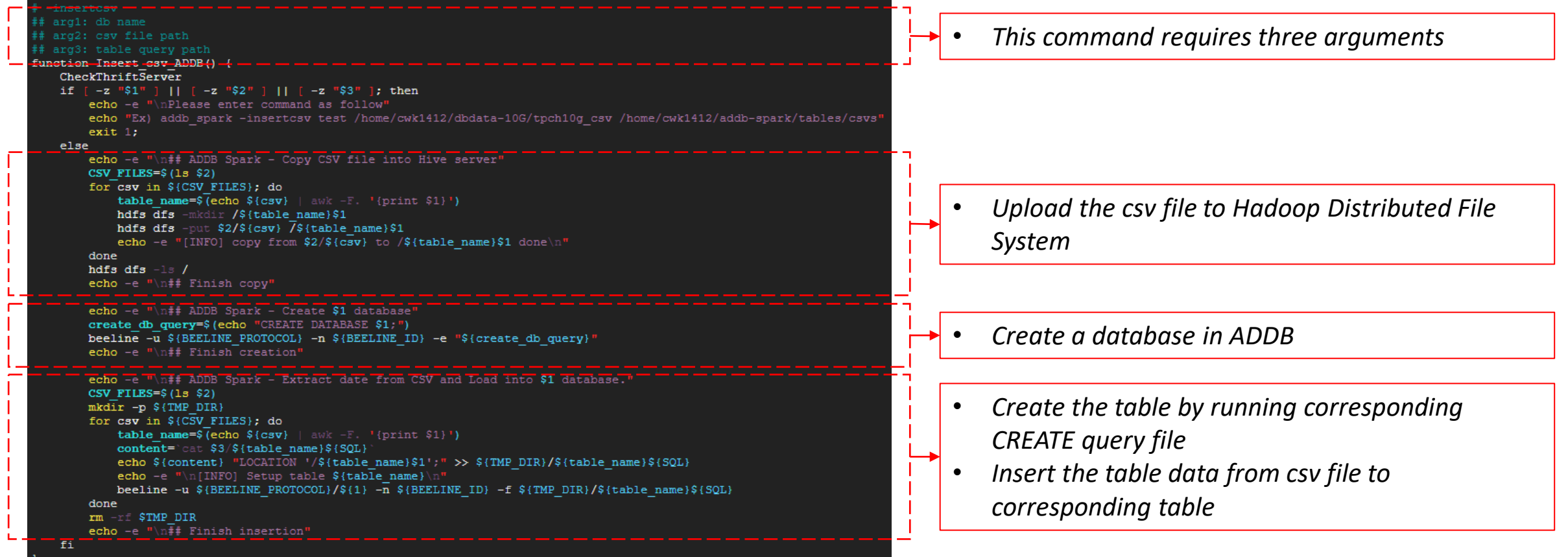

#### **2. Run ETL bash:**

• Now let's use the command "./addb\_spark -insertcsv {*DBname}* {*csv\_files\_path} {create\_query\_files\_path}*" to run ETL

[jinhuijun@master addb-spark]\$ ./addb spark -insertcsv test /home/cwk1412/dbdata-10G/tpch10q csv /home/cwk1412/addb-spark/tables/csvs ## ADDB Spark - Copy CSV file into Hive server [INFO] copy from /home/cwk1412/dbdata-10G/tpch10q csv/customer.csv to /customertest done [INFO] copy from /home/cwk1412/dbdata-10G/tpch10g csv/lineitem.csv to /lineitemtest done [INFO] copy from /home/cwk1412/dbdata-10G/tpch10g csv/nation.csv to /nationtest done [INFO] copy from /home/cwk1412/dbdata-10G/tpch10g csv/orders.csv to /orderstest done [INFO] copy from /home/cwk1412/dbdata-10G/tpch10g csv/part.csv to /parttest done [INFO] copy from /home/cwk1412/dbdata-10G/tpch10g csv/partsupp.csv to /partsupptest done [INFO] copy from /home/cwk1412/dbdata-10G/tpch10g csv/region.csv to /regiontest done [INFO] copy from /home/cwk1412/dbdata-10G/tpch10g csv/supplier.csv to /suppliertest done Found 26 items drwxr-xr-x - jinhuijun supergroup 0 2023-09-15 08:17 / customer100g 0 2023-09-16 06:10 / customer10g drwxr-xr-x - jinhuijun supergroup drwxr-xr-x - jinhuijun supergroup 0 2023-09-18 08:06 / customertest  $d$ rwxr-xr-x - jinhuijun supergroup 0 2023-09-15 08:36 /lineitem100g drwxr-xr-x - jinhuijun supergroup 0 2023-09-16 06:12 /lineitem10g drwxr-xr-x - jinhuijun supergroup 0 2023-09-18 08:08 /lineitemtest drwxr-xr-x - jinhuijun supergroup 0 2023-09-15 08:14 /nation100g drwxr-xr-x - jinhuijun supergroup 0 2023-09-16 06:10 /nation10g 0 2023-09-18 08:08 /nationtest drwxr-xr-x - jinhuijun supergroup drwxr-xr-x - jinhuijun supergroup 0 2023-09-15 08:19 /orders100g  $drwxr-xr-x - iinhuijun supergroup$ 0 2023-09-16 06:11 /orders10g drwxr-xr-x - jinhuijun supergroup | 0 2023-09-18 08:08 /orderstest 0 2023-09-15 08:14 /part100g drwxr-xr-x - jinhuijun supergroup drwxr-xr-x - jinhuijun supergroup 0 2023-09-16 06:10 /part10g 0 2023-09-15 08:16 /partsupp100g  $d$ rwxr-xr-x - jinhuijun supergroup

> 0 2023-09-16 06:10 /partsupp10g 0 2023-09-18 08:08 /partsupptest

0 2023-09-15 08:14 /region100g 0 2023-09-16 06:10 /region10g

 $0$  2023-09-18 08:08 / regiontest  $0$  2023-09-15 08:14 /supplier100g

0 2023-09-16 06:10 /supplier10g

 $\vert$  0 2023-09-18 08:09 /suppliertest 0 2022-05-10 10:30 /tmp

 $0.2023 - 09 - 18.08:08$  /parttest

0 2022-05-10 10:30 /user

• *Upload the csv file to Hadoop Distributed File System*

-w-wx-wx

drwxr-xr-x - jinhuijun supergroup

drwxr-xr-x - jinhuijun supergroup drwxr-xr-x - jinhuijun supergroup

drwxr-xr-x - jinhuijun supergroup

drwxr-xr-x - jinhuijun supergroup drwxr-xr-x - jinhuijun supergroup

drwxr-xr-x - jinhuijun supergroup drwxr-xr-x - jinhuijun supergroup

drwxr-xr-x - jinhuijun supergroup

- jinhuijun supergroup drwxr-xr-x - jinhuijun supergroup

#### **2. Run ETL bash:**

• Now let's use the command "./addb\_spark -insertcsv {*DBname}* {*csv\_files\_path} {create\_query\_files\_path}*" to run ETL

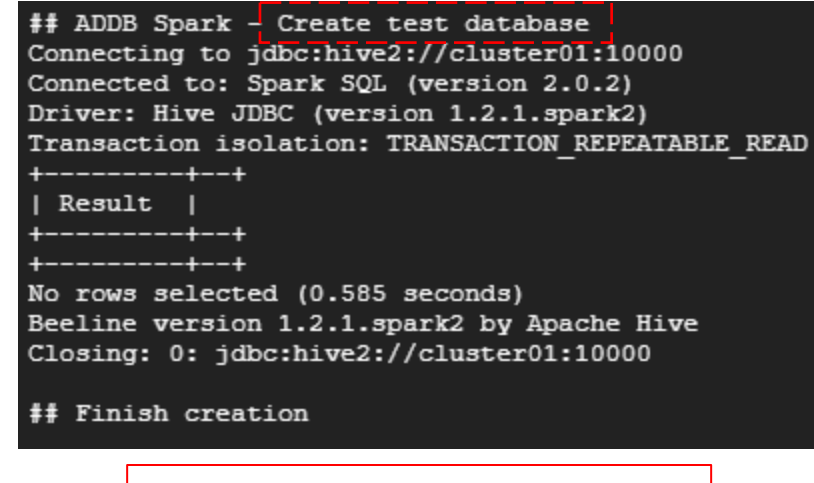

• *Create a database in ADDB*

#### **2. Run ETL bash:**

• Now let's use the command "./addb\_spark -insertcsv {*DBname}* {*csv\_files\_path} {create\_query\_files\_path}*" to run ETL

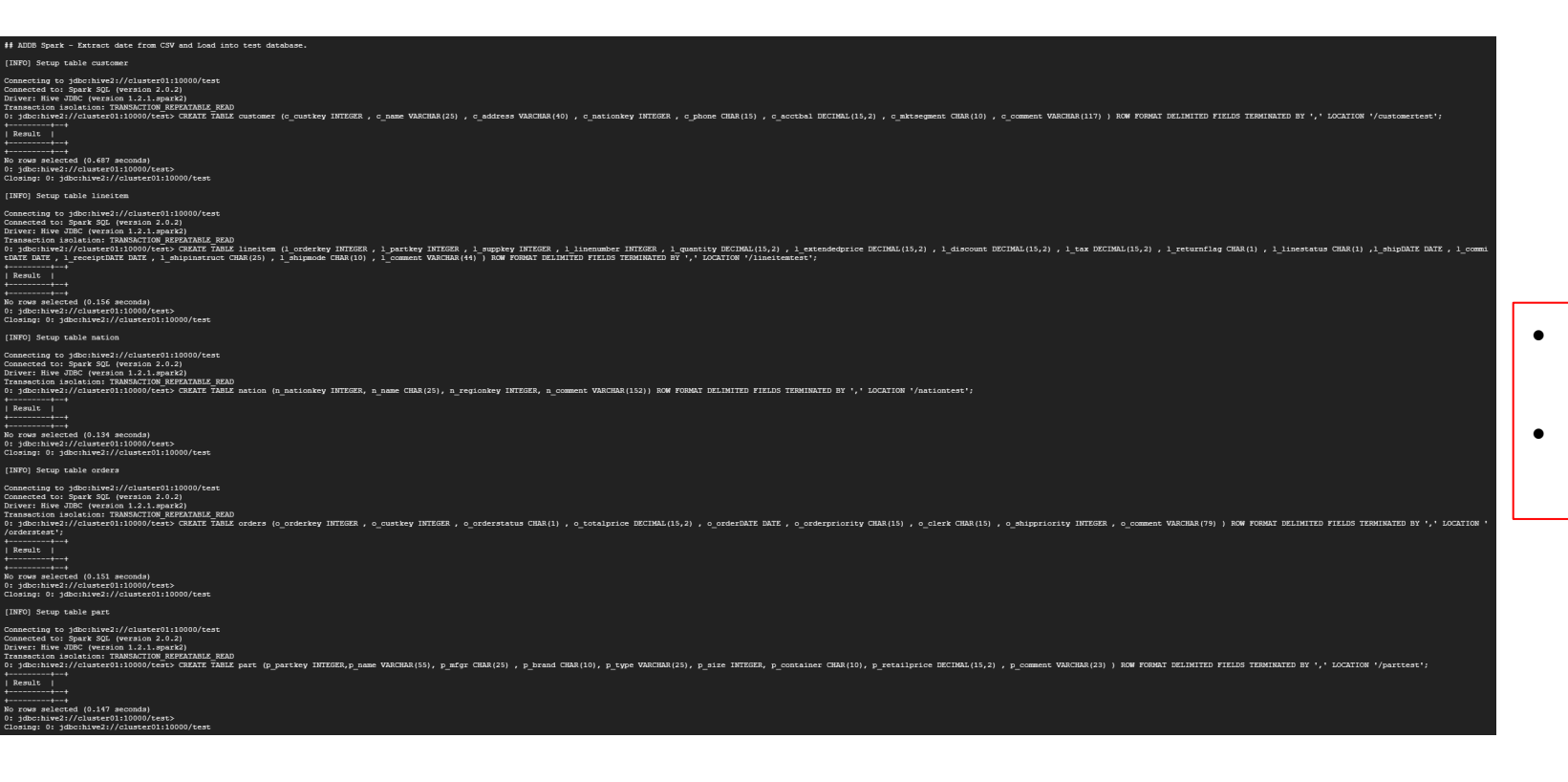

- *Create the table by running corresponding CREATE query file*
- *Insert the table data from csv file to corresponding table*

#### **2. Run ETL bash:**

• Now let's use the command "./addb\_spark -insertcsv {*DBname}* {*csv\_files\_path} {create\_query\_files\_path}*" to run ETL

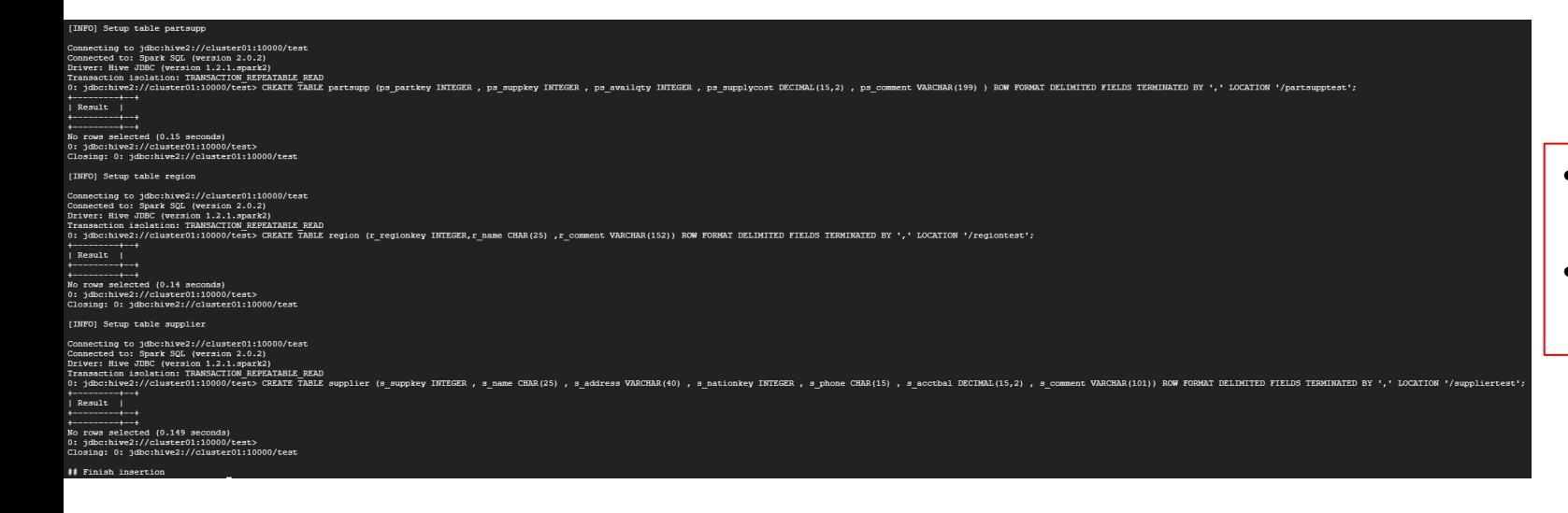

- *Create the table by running corresponding CREATE query file*
- *Insert the table data from csv file to corresponding table*

#### **3. Run ADDB:**

• Run ADDB and verify if the ETL bash are functioning correctly

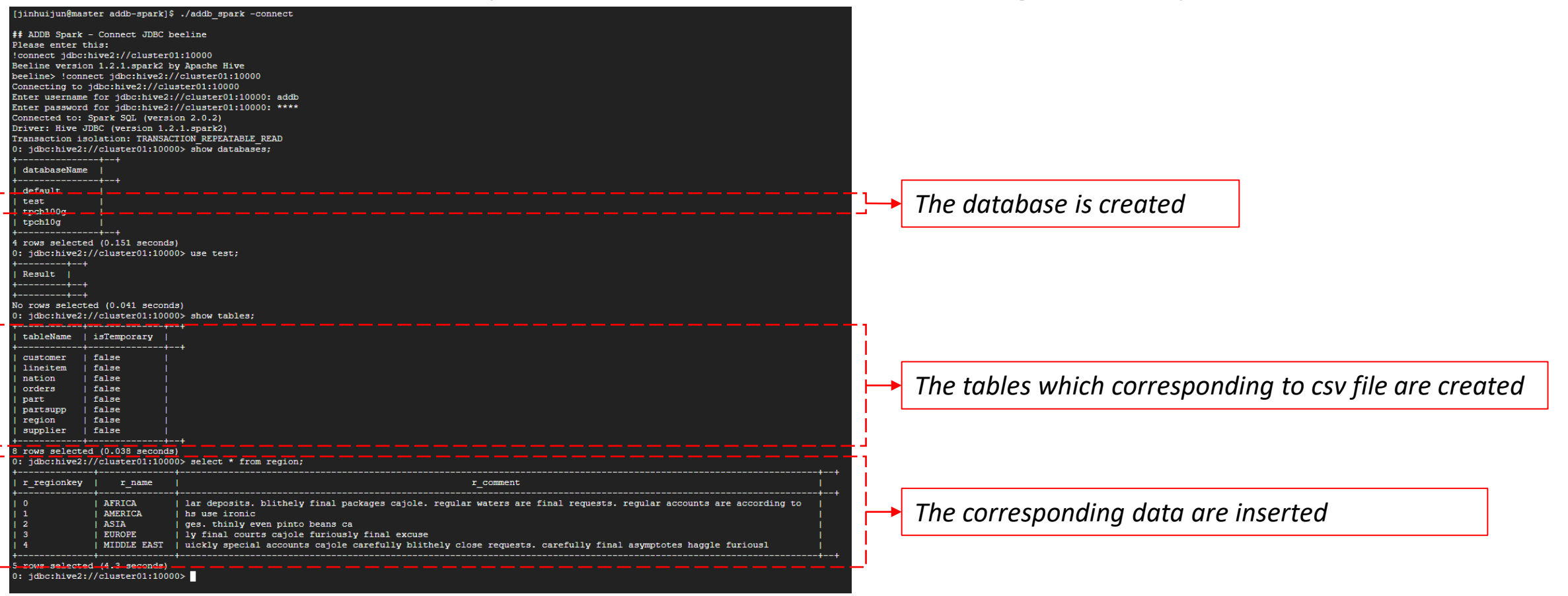

### **Demonstration video..**

#### **ADDB ETL 툴 기능 테스트 (100GB)**

• <https://www.youtube.com/watch?v=eTdK3H7al0Y>

#### **ADDB ETL 툴 기능 테스트 (10GB)**

• <https://www.youtube.com/watch?v=TExrANTyLlI&t=2s>

# **Reference Sites**

- <https://www.ibm.com/topics/etl>
- <https://itholic.github.io/etl/>
- <https://www.integrate.io/ko/blog/the-top-7-etl-tools-ko/>